# Customer training workshop: HAL\_PWM\_Square\_Wave for KIT\_T2G-B-H\_EVK

TRAVEOTM T2G CYT4BF series Microcontroller Training V1.0.1 2023-02

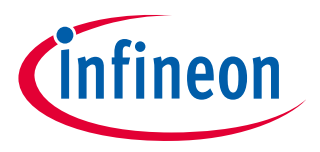

Please read the **[Important notice and warnings](#page-13-0)** at the end of this document

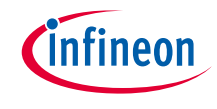

### Scope of work

- › This code example generates a square wave using the PWM driver. An LED connected to the PWM output pin blinks at 2 Hz.
- › Device
	- The TRAVEOTM T2G CYT4BFBCH device is used in this code example.
- › Board
	- The TRAVEOTM T2G KIT\_T2G-B-H\_EVK board is used for testing.

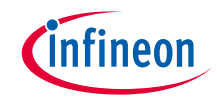

### Introduction

### › **TCPWM has the following features**

- Supports up to four counter groups (device-specific)
- Each counter group consists of up to 256 counters (counter group-specific)
- Each counter can run in one of the following seven function modes:
	- Timer-counter with compare
	- Timer-counter with capture
	- Quadrature decoding
	- Pulse width modulation (PWM) /stepper motor control (SMC) for pointer instruments
	- PWM with dead time/three-phase motor control (Brushless-DC, BLDC)
	- Pseudo-random PWM
	- Shift register mode
- 16-bit or 32-bit counters (counter group specific)
- Up, down, and up/down counting modes
- Clock prescaling (division by 1, 2, 4, ... 64, 128)

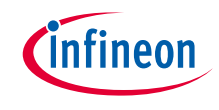

### Introduction (contd.)

### › **TCPWM has the following features**

- Up to two capture and compare functions (counter group-specific)
- Double buffering of all compare/capture and period registers
- Two output trigger signals for each counter to indicate underflow, overflow, and capture/compare events; they can also directly be connected with the line output signal.
- Supports interrupt on:
	- Terminal Count Depends on the mode; typically occurs on overflow or underflow
	- Capture/Compare The count is captured in the capture registers or the counter value equals the value in the compare register
- Line out selection feature for stepper motor application including two complementary output lines with dead time insertion
- Selectable start, reload, stop, count, and two capture event signals for each TCPWM with rising edge, falling edge, both edges, and level trigger options
- Each counter with up to 254 (device-specific) synchronized input trigger signals and two constant input signals: '0' and '1'.

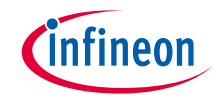

### Introduction (contd.)

### › **TCPWM has the following features**

- Two types of input triggers for each counter:
	- General-purpose triggers used by all counters
	- One-to-one triggers for specific counter
- Synchronous operation of multiple counters
- Debug mode support

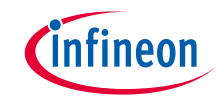

### Hardware setup

- › This code example has been developed for the KIT-T2G-B-H-EVK board.
- › Connect your PC to the board using the provided USB cable through the KitProg3 USB connector.

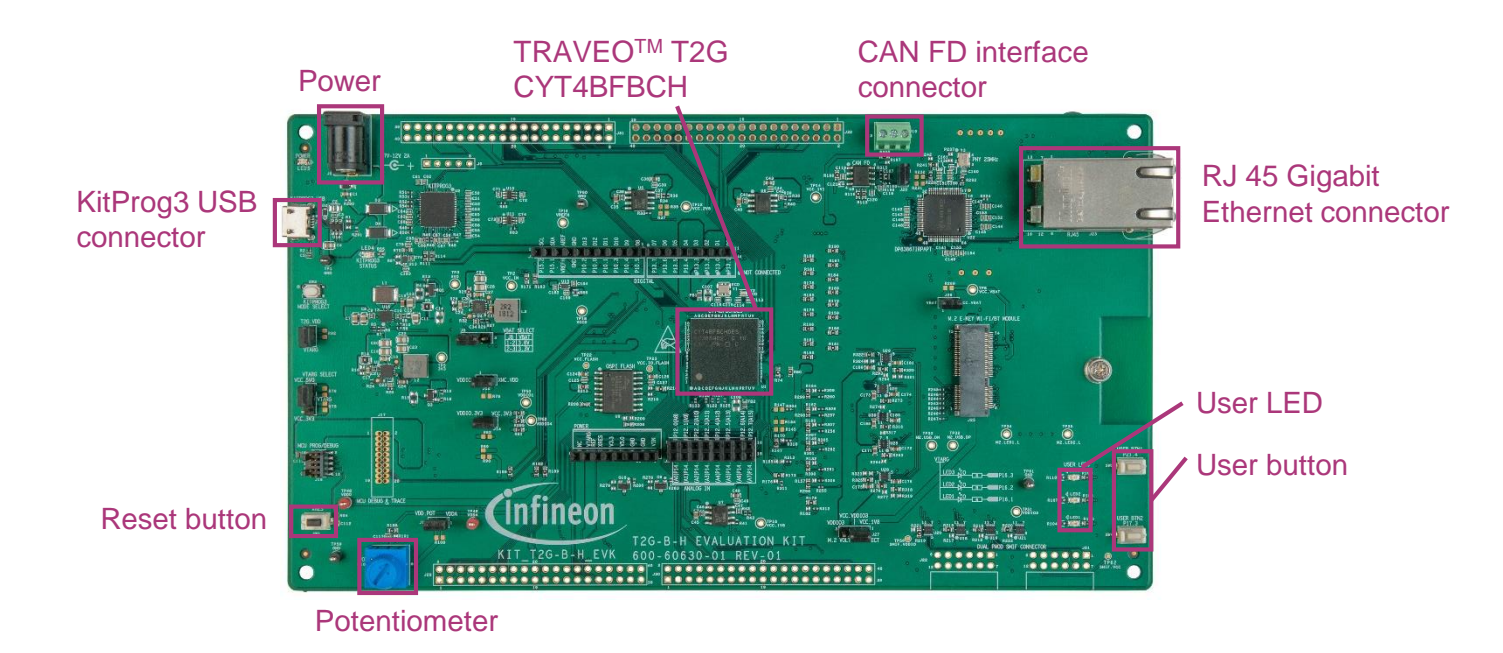

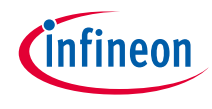

### Implementation

In this example, the PWM output duty cycle is set to 50%, which generates a square wave. The output of the PWM is connected to an LED that blinks at 500 ms (inverse of the PWM output frequency, 2 Hz).

After the PWM starts, the CPU is put to Sleep mode to save power.

#### **Follow these steps to configure this code example:**

- › STDOUT setting
- › PWM initialization
- › PWM output frequency and duty cycle configuration
- › Start the PWM
- › Go to Sleep mode

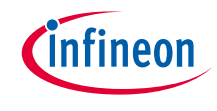

## Implementation (contd.)

### **STDOUT setting**

- › Call the *[cy\\_retarget\\_io\\_init\(\)](https://infineon.github.io/retarget-io/html/group__group__board__libs.html#ga21265301bf6e9239845227c2aead9293)* function to use UART as STDOUT
	- Initialize P13.1 as UART TX, P13.0 as UART RX (these pins are connected to the KitProg3 COM port)
	- The serial port parameters change to 8N1 and 115200 baud

#### **PWM initialization**

- › The *[cyhal\\_pwm\\_init](https://infineon.github.io/mtb-hal-cat1/html/group__group__hal__pwm.html#ga54a93c541bdbb3fce066a2af00d8b67f) ()* function initializes the PWM out peripheral and the pin configuration once.
	- User LED is connected to P16.1 as output

#### **PWM output frequency and duty cycle configuration**

- › The *[cyhal\\_pwm\\_set\\_duty\\_cycle](https://infineon.github.io/mtb-hal-cat1/html/group__group__hal__pwm.html#ga9c468081d85d103ec10f9feeffe416ce) ()* function configures the PWM output frequency and duty cycle once.
	- You can change the PWM output frequency and duty cycle by modifying these parameters
		- *PWM\_FREQUENCY* (default="2u": 2 Hz)
		- *PWM\_DUTY\_CYCLE* (default="50.0f": 50 %)

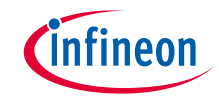

### Implementation (contd.)

#### **Start the PWM**

› The *[cyhal\\_pwm\\_start](https://infineon.github.io/mtb-hal-cat1/html/group__group__hal__pwm.html#ga95006bcc5841e610719433660365e3e2) ()* function starts the PWM generation and outputs on pin.

### **Go to Sleep mode**

- › Go to Sleep mode using the *[cyhal\\_syspm\\_sleep](https://infineon.github.io/mtb-hal-cat1/html/group__group__hal__syspm.html#gac3e07ce98d215865b0f7f0149073bae2) ()* function
	- The PWM is output even if the CPU goes into Sleep mode

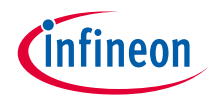

# Compiling and programming

- 1. Connect to power and USB cable
- 2. Use Eclipse IDE for ModusToolbox™ software for compiling and programming
- 3. Compile
	- a) Select the target application project in the Project Explorer
	- b) In the Quick Panel, scroll down, and click "Build HAL\_PWM\_Square\_Wave Application" in HAL\_PWM\_Square\_Wave (KIT-T2G-B-H-EVK) **&** Build Application
- 4. Open a terminal program and select the KitProg3 COM port. Set the serial port parameters to 8N1 and 115200 baud.
- 5. Programming
	- a) Select the target application project in the Project Explorer
	- b) In the Quick Panel, scroll down, and click "HAL\_PWM\_Square\_Wave Program (KitProg3\_MiniProg4)" in Launches

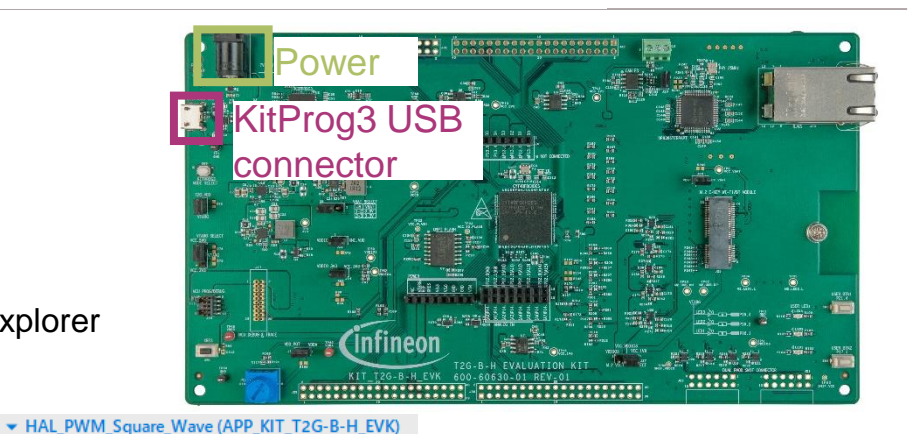

Quick Panel (x)= Variables  $\frac{GQ}{X}$  Expressions  $\Theta_{\Theta}$  Breakpoints  $\blacktriangleright$  Launches 参 HAL\_PWM\_Square\_Wave Debug (JLink) \* HAL\_PWM\_Square\_Wave Debug (KitProg3\_MiniProg4) HAL\_PWM\_Square\_Wave Program (JLink) HAL PWM\_Square\_Wave Program (KitProg3\_MiniProg4) Generate Launches for HAL PWM Square Wave

Clean Application

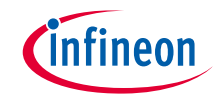

### Run and test

1. After successful programming, the terminal should display the message as follows:

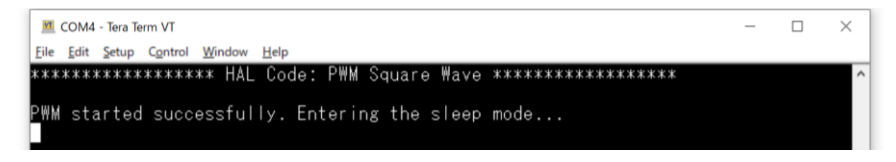

- 2. Observe that the user LED (P16.1) blinks at half-second intervals (2 Hz)
- 3. The terminal shows the PWM initialization status

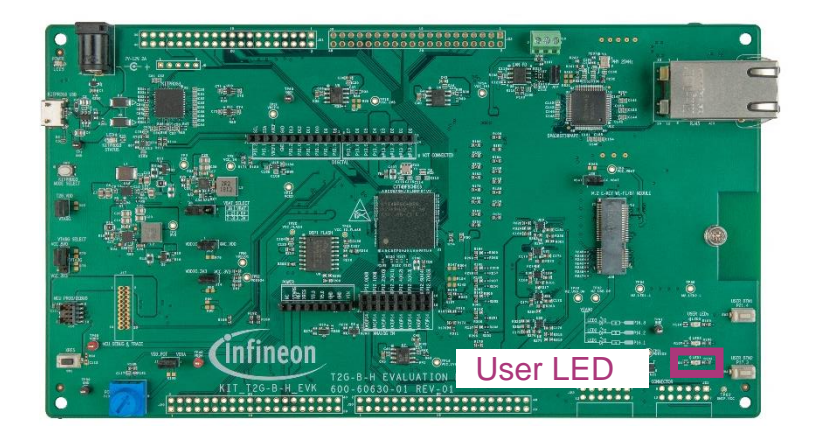

#### **Datasheet**

- › **CYT4BF datasheet 32-bit Arm® Cortex ® [-M7 microcontroller TRAVEO™ T2G family](https://www.cypress.com/documentation/datasheets/cyt4bf-datasheet-32-bit-arm-cortex-m7-microcontroller-traveo-ii-family)**
- **Architecture Technical reference manual**
- › **[TRAVEO™ T2G automotive body controller high family architecture technical reference manual](https://www.cypress.com/documentation/technical-reference-manuals/traveo-ii-automotive-body-controller-high-family)**
- **Registers Technical reference manual**
- › **[TRAVEO™ T2G automotive body controller high registers technical reference manual](https://www.cypress.com/documentation/technical-reference-manuals/traveo-t2g-tvii-b-h-8m-registers-body-controller-high) PDL/HAL**
- › **[PDL](https://infineon.github.io/mtb-pdl-cat1/pdl_api_reference_manual/html/page_getting_started.html)**
- › **[HAL](https://infineon.github.io/mtb-hal-cat1/html/index.html)**

**Training**

› **[TRAVEO™ T2G Training](https://www.infineon.com/cms/en/product/microcontroller/#!trainings)**

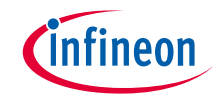

# Revision History

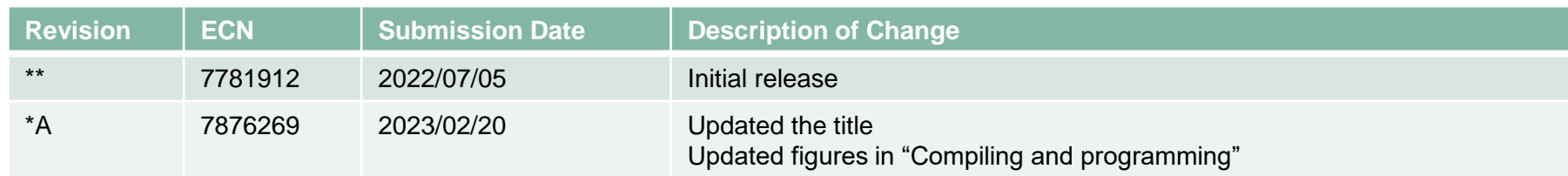

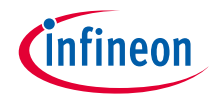

### <span id="page-13-0"></span>Important notice and warnings

All referenced product or service names and trademarks are the property of their respective owners.

#### **Edition 2023-02 Published by Infineon Technologies AG 81726 Munich, Germany**

**© 2023 Infineon Technologies AG. All Rights Reserved.**

**Do you have a question about this document? Go to: [www.infineon.com/support](http://www.infineon.com/support)**

**Document reference 002-35575 Rev. \*A**

#### **IMPORTANT NOTICE**

The information given in this document shall in no event be regarded as a guarantee of conditions or characteristics

("Beschaffenheitsgarantie") .

With respect to any examples, hints or any typical values stated herein and/or any information regarding the application of the product, Infineon Technologies hereby disclaims any and all warranties and liabilities of any kind, including without limitation warranties of non-infringement of intellectual property rights of any third party.

In addition, any information given in this document is subject to customer's compliance with its obligations stated in this document and any applicable legal requirements, norms and standards concerning customer's products and any use of the product of Infineon Technologies in customer's applications.

#### **WARNINGS**

The data contained in this document is exclusively intended for technically trained staff. It is the responsibility of customer's technical departments to evaluate the suitability of the product for the intended application and the completeness of the product information given in this document with respect to

For further information on the product, technology, delivery terms and conditions and prices please contact your nearest Infineon Technologies

such application.

office (**[www.infineon.com](http://www.infineon.com/)**).

Due to technical requirements products may contain dangerous substances. For information on the types in question please contact your nearest Infineon Technologies office.

Except as otherwise explicitly approved by Infineon Technologies in a written document signed by authorized representatives of Infineon Technologies, Infineon Technologies' products may not be used in any applications where a failure of the product or any consequences of the use thereof can reasonably be expected to result in personal injury.